自 8 月底以来,SHIB 价格轨迹明显下降,从 0.00000838 美元的峰值跌至 0.0000069 美元的近期低点。16.5%

的大幅下跌与更广泛的市场悲观情绪一致,描绘了一幅坚定不移的 SHIB 卖家的画 面。由于价格下跌挑战了关键的月度支撑位,流行的模因币面临进一步下跌的威胁 。

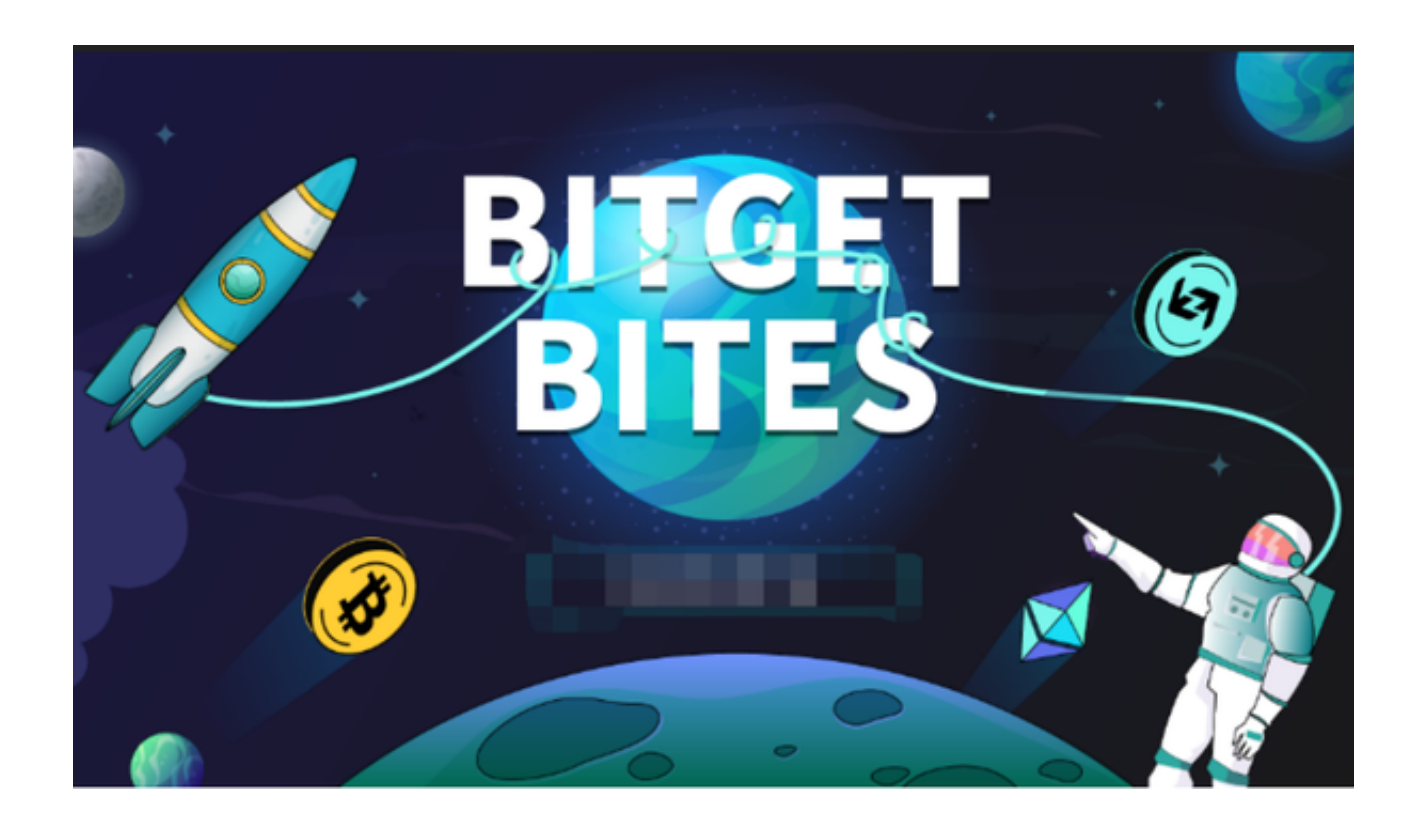

 截至撰写本文时,柴犬价格为 0.0000072 美元,在 0.000007 美元的多月支撑位 处摇摇欲坠。伴随着这种下跌的成交量的上升强调了卖方对潜在的长期修正阶段的 承诺,特别是如果它突破了 0.000007 美元的关键支撑位。

如果每日蜡烛收盘低于 0.000007

美元大关,则卖方将牢牢占据主导地位,可能将 SHIB 进一步推向看跌区域。若确认崩溃,Shiba Inu 可能会再次下跌约 9%, 直接支撑位为 0.0000064 美元。如果这种看跌势头不减弱, SHIB 甚至可能发现自己处于 0.0000054 美元的水平,实际上抹去了从 6 月到 8 月中旬积累的所有收益。

 这时候参与柴犬币的投资交易,手机下载Bitget交易所即可。BG app是一款优秀 的应用程序,提供了快速、方便的加密货币购买体验。通过下载该应用程序,您可 以使用多种支付方式购买加密货币,并享受实时的加密货币价格行情和快速交易功 能。它同时也注重用户的安全和隐私。

要下载Bitget交易所的新版本,您可以按照以下步骤进行操作:

1.打开您的手机应用商店(如App Store或Google Play)。

2.在搜索栏中输入"Bitget"或"Bitget交易所"。

3.在搜索结果中找到Bitget交易所应用,并点击进入应用页面。

4.检查应用页面上的信息,确保您下载的是Bitget交易所的官方应用。

5.点击"下载"或"安装"按钮,等待应用下载和安装完成。

6.安装完成后,您可以在手机桌面或应用列表中找到Bitget交易所的图标。

7.点击Bitget交易所的图标,打开应用程序。

。

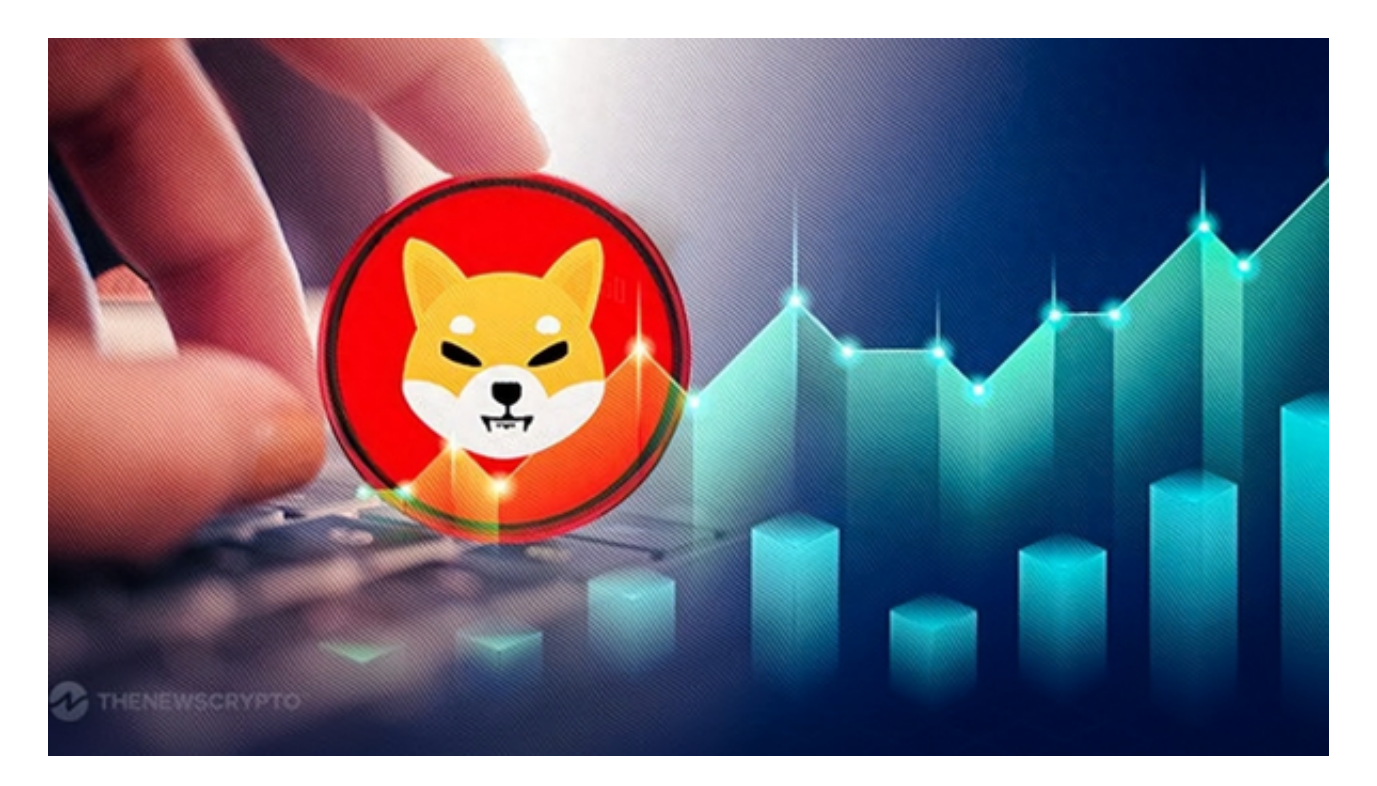

 8.如果您已经拥有Bitget账户,可以直接登录。如果没有账户,您可以按照应用程 序的指示创建一个新账户。

9.完成登录后,您可以开始使用Bitget交易所进行虚拟货币的交易和其他相关操作

 请注意,确保您下载的是Bitget交易所的官方应用,以避免下载到不安全或恶意软 件。如果您有任何疑问或遇到问题,建议您咨询Bitget交易所的官方网站或客服支 持。